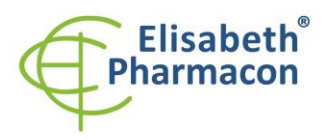

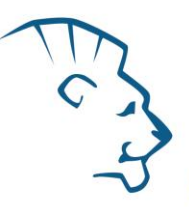

# **EliGene ® Coeliac -28 RT (DQ2, DQ8)**

**900 4 8 -RT28 (pro 50 stanovení )** 

# *Složení soupravy*

**REF** 

 $\epsilon$ 

5 x 180 µl **CELIDQ2 Mix** *components:* 5 x 180 µl **CELIDQ8SYP Mix** 2 x 50 µl **PC CELI** Návod k použití

# *: Skladování a doba použitelnosti:*

Veškeré komponenty musejí být přepravovány a uloženy při -20 °C. Kit a zbývající Master Mixy musejí být skladovány při -20 °C v temnu.

# *Účel použití*

Souprava EliGene ® Coeliac -28 RT slouží ke genotypizaci HLA -DQ2 (DQA1\*05/DQB1\*02) a DQ8 (DQB1\*0302) genů z izolované DNA.

# *Princip metody*

Diagnostická souprava je založena na principu RealTime PCR. Pro detekci alel DQ2 a DQ8 a interní kontroly jsou použity primery a značené sondy (FAM a JOE).

# *Obecný úvod*

Celiakie patři mezi jedno z nejčastějších entero-patogenních onemocnění a je charakterizovaná celoživotní přecitlivělostí k lepku, proteinu obsaženém v pšenici, žitě, ovsu a ječmeni. Celiakie nepatří mezi alergická onemocnění, ale je charakterizovaná intolerancí ke gliadinu tvořícím část lepku. Imunologická nesnáše nlivost k lepku vede v raném dětství ke chronické zánětlivé odpovědi u sliznice tenkého střeva s následnou špatnou absorpcí vyznačující se chronickým průjmem, tukovitou stolicí a špatným růstem. Celá řada dospělých pacientů poté může pociťovat jiné atypické příznaky jako nadýmání, hubnutí, únavu, problémy s pokožkou a klouby nebo migrény. Naopak celá řada lidí nemusí pociťovat vůbec žádné příznaky. Neléčená celiakie poté zvyšuje riziko NHL (non -Hodgkinovského lymfomu) a zřejmě i riziko rakoviny tenkého střeva.

Do dnešní doby byla celiakie vnímána jako relativně vzácné onemocnění s mírou prevalence 1:1000 až 1:4000. Avšak nově dostupnost sérologických testů vedla k pozorování, že celiakie je daleko častější onemocnění, než bylo dříve předpokládáno, postihující v Evropě zhruba 1 ze 100 –400 osob. Většina diagnostikovaných pacientů vykazovala minimální klinické příznaky. Poslední výsledky navíc ukazují na silnou genetickou vazbu ve spojení s rozvojem celiakie.

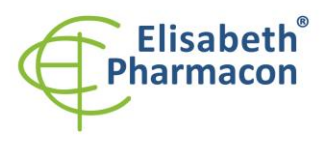

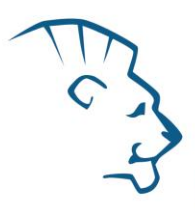

Celiakie je multi -faktoriální onemocnění asociované s alelami HLA -DQ2 (DQA1\*05/DQB1\*02) nebo DQ8 (DQA1\*0301/DQB1\*0302) nebo HLA -DRB1\*04. HLA DQ2 alela je exprimována u většiny osob trpících celiakií (> 90 %), DQ8 alela poté asi u 8 %. Exprese zmíněných alel je nezbytná, ne však dostatečná, k propuknutí celiakie. V současné době se předpokládá pouze asi 50% vliv genetické složky na vznik celiakie. U osob trpících celiakií je výskyt HLA -DQ2 alely asi 95%, zatímco u běžné populace je výskyt této alely pouze 20%. Z malé skupiny osob trpících celiakií a negativních pro HLA-DQ2 (DQA1\*05/DQB1\*02) alelu, je drtivá většina pozitivní na HLA-DRB1\*04 alelu. Z tohoto pohledu je absence zmíněných alel velmi dobře využitelná pro vyloučení celiakie.

Souprava EliGene ® Coeliac -28 RT detekuje geny pro alely DQA1\*05, DQB1\*02 a DQB1\*0302. Jako vnitřní kontrola je použit gen SYPL2 (synaptophysin -like 2).

# *Odběr vzorku, zpracování a uchovávání*

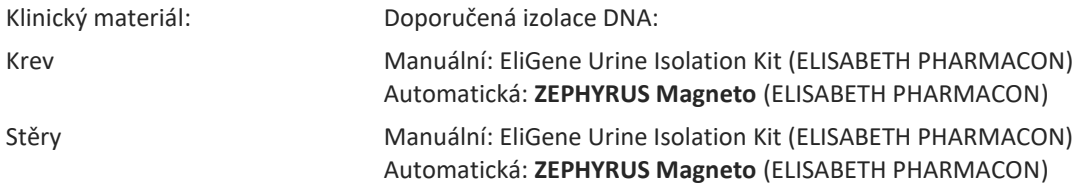

#### **Krev:**

#### *Manuální izolace:*

Ke vzorku přidejte 10 µl Proteinázy K a poté pokračujte dle standardního izolačního protokolu kitu EliGene Urine Isolation Kit (ELISABETH PHARMACON) pro izolaci DNA z krve. Izolovanou DNA použijte ihned k detekci nebo skladujte několik hodin až jeden týden při 4 °C. Pro skladování po dobu delší než jeden týden zamrazte na -20 °C.

#### *Automatická izolace:*

Izolujte DNA ze vzorku pomocí MAGNETO BodyFluid DNA/RNA isolation kit u dle protokolu pro vzorky krve s elucí do 50 µl elučního pufru.

#### **Stěry:**

Tyto vzorky odebírejte dle standardního protokolu do sterilních zkumavek. Vzorky je nutno uchovávat a přepravovat při 4 °C. Pro diagnostické účely je nezbytné vzorek zpracovat v den odběru.

#### *Manuální izolace:*

- 1. Do 2 ,0 ml zkumavky napipetujte 400 µl roztoku MI3 a 20 µl Proteinázy K.
- 2. Stěrovku vložte do připravené 2 ml zkumavky a sterilními nůžkami odstřihněte štěteček stříhejte zhruba 0,5 cm nad štětečkem. Zkumavku uzavřete
- 3. Inkubujte 20 min při 56 °C v termotřepačce při 1000 otáčkách. Poté zkumavku krátce stočte.
- 4. Sterilní pinzetou vyjměte štěteček a k lyzátu přidejte 330 µl roztoku MI4. Jemně zvortexujeme a stočte.
- 5. Poté pokračujte dle standardního izolačního protokolu kitu EliGene Urine Isolation Kit. Izolovanou DNA použijte ihned k detekci nebo skladujte několik hodin až jeden týden při 4 °C. Pro skladování po dobu delší než jeden týden zamrazte na -20 °C.

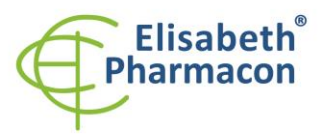

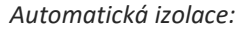

- 1. Do 2 ,0 ml zkumavky napipetujte 450 µl lyzačního pufru, 200 µl PCR vody a 10 µl Proteinázy K.
- 2. Stěrovku vložte do připravené 2 ml zkumavky a sterilními nůžkami odstřihněte štěteček stříhejte zhruba 0,5 cm nad štětečkem. Zkumavku uzavřete
- 3. Inkubujte 20 min při 56 °C v termotřepačce při 1000 otáčkách. Poté zkumavku krátce stočte.
- 4. Sterilní pinzetou vyjměte štěteček a zkumavku krátce stočte.
- 5. Napipetujte celý objem vzorku do pozice H na Deep well destičce z MAGNETO BodyFluid DNA/RNA isolation kit u .
- 6. Izolujte DNA ze vzorku pomocí MAGNETO BodyFluid DNA/RNA isolation kit u dle protokolu pro vzorky plazmy s elucí do 50 µl elučního pufru.

Doporučená koncentrace analyzované DNA je 10–50 ng/µl. Nedoporučuje se testovat vzorky o koncentraci nižší než 5 ng/µl.

# *Nezbytné vybavení pro laboratoř*

- Sterilní automatická pipeta 5–20 µl a sterilní špičky s filtrem prosté DNA/RNA a DNáz a RNáz (doporučujeme plast pro diagnostické účely s certifikátem CE) .
- Sterilní stojánek prostý DNA/RNA a DNáz a RNáz .
- Zařízení pro Real Time kit je optimalizován pro přístroje ABI 7000, 7300, 7500 (Applied Biosystems), LightCycler 480 a LightCycler Nano (Roche), RotorGene 6000 nebo RotorGene Q (Qiagen).
- Sterilní plast (stripy, destičky, zkumavky) bez DNáz a RNáz vhodné pro daný Real Time přístroj .
- Laboratorní ochranné rukavice.

## *Konfigurace RealTime PCR přístroje*

- Pro detekci DQA1\*05 a DQB1\*0302 alel je použita sonda značená FAM barvou (exc. 494 nm em. 518 nm)
- Pro detekci alely DQB1\*02 a genu SYPL2 (interní kontrola) je použita sonda značená JOE barvou (exc. 520 nm – emise 548 nm)
- Reakční Mix obsahuje pasivní referenční barvu ROX pro normalizaci signálu

## *RealTime systémy ABI 7000, 7300, 7500FAST (Applied Biosystems)*

Použijte programový modul pro absolutní kvantifikaci (Plate Type "Absolute Quantification" pro ABI 7300, "Quantitation -Standard Curve" experiment pro ABI 7500FAST). V případě ABI7500FAST použijte "7500 (96wels)" instrument type.

#### **Nastavte následující teplotní profil:**

*Udržovací fáze (Holding stage)* 95 ° 3 min

*Cyklovací fáze (Cycling stage) – 40 cyklů*

95 °  $15<sub>s</sub>$ 

60 °C 40 s Data collection ON

*Odečet emisního signálu ve druhém kroku při 60 °C.*

Kompletní teplotní profil může být načten jako Run Template " CELI\_RT\_ABI7300\_v0 2.sdt" nebo " CELI\_RT\_ABI7500\_v01.edt". Run Template může být zkopírován z CD přiloženého v kitu.

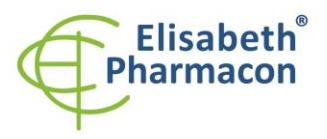

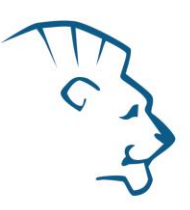

# *LightCycler* ® *480 (Roche):*

Pro reakci používejte pouze bílé destičky. Použití průhledných destiček může vést k poklesu citlivosti kitu. Nepoužívejte destičky opakovaně; při manipulaci s destičkou může dojít ke kontaminaci laboratoře PCR produkty.

V možnosti Detection format zvolte "Dual Color Hydrolysis probe".

#### **Nastavte následující teplotní profil:**

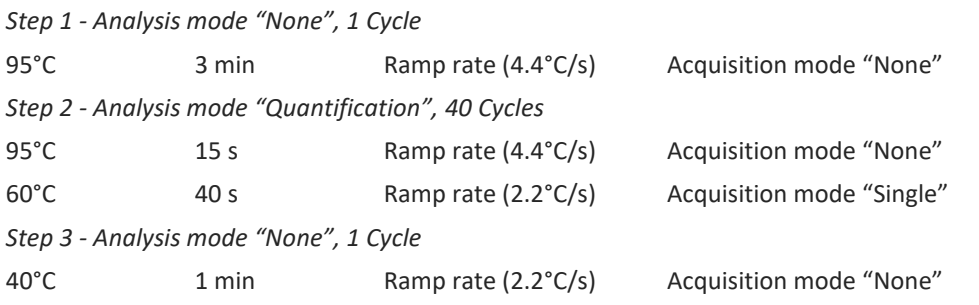

Kompletní teplotní profil může být načten jako Run Template " CELI\_RT\_LC480\_v0 2.ixo". Run Template může být importován do softwaru v menu "Navigator" kliknutím na ikonu "Import" z CD přiloženého v kitu.

# *LightCycler* ® *Nano (Roche):*

*- Hold*

Pro reakci používejte pouze průhledné stripy.

V menu "Run Settings" vyberte možnosti "Hydrolysis Probes" a "High Quality".

#### **V "Profile menu" nastavte následující teplotní profil :**

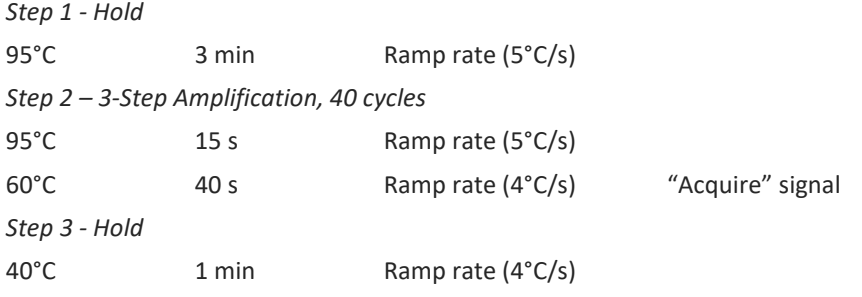

V menu "Samples" klikněte na okno "Targets" (okno nahoře vpravo) na ikonu "+" a vyberte FAM barvu jako "Target 1". Znovu klikněte na ikonu "+" a vyberte HEX barvu jako "Target 2". V okně "Samples" (okno nahoře vlevo) klikněte na ikonu "+" a přidejte vaše vzorky. Pak přiřadtě vzorkům pozice a označte FAM a HEX jako Unknown sample (Samples).

Kompletní teplotní profil může být načten jako Run Template "CELI\_RT\_LCNANO\_v02.ppf". Run Template lze zkopírovat z CD přiloženého v kitu .

## *RotorGene 6000 nebo Q (Qiagen)*

V okně "New Run" zvolte běh "Two Step" Vyberte příslušný typ rotoru "Rotor Type" a kliknět e na tlačítko "Next".

#### **Nastavte následující teplotní profil:**

*Udržovací fáze (Holding stage)*

95 ° 3 min

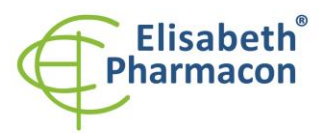

*Cycling stage – 40 cycles*

95 °  $15<sub>s</sub>$ 

60°C 40 s Acquiring in channels "Green" and "Yellow"

Kompletní teplotní profil může být načten jako Run Template "CELI\_RT\_RG6000\_v0 2.ret". Run Template lze zkopírovat z CD přiloženého v kitu .

# *Příprava reagencií*

- Pro zamezení kontaminace udržujte všechny zkumavky zavřené a postupujte dle instrukcí.
- Před použitím musí být všechny reagencie zcela rozmražené, krátce promíchané na vortexu a stočené.
- Izolujte DNA podle standardního protokolu.

# *Příprava reakčního mixu*

**Upozornění:** Upozorňujeme na možnost kontaminace vzorku v laboratorním prostředí. Používejte odlišnou mikropipetu pro pipetování MasterMixu, odlišnou mikropipetu pro pipetování vzorků a odlišnou mikropipetu pro pipetování pozitivních kontrol. Dodržujte veškerá doporučení pro laboratoře provádějící DNA analýzy.

- 1. Detekce: Vezměte jednu zkumavku s CELIDQ2 Mixem a jednu zkumavku s CELIDQ8SYP Mixem. Po rozmrazení, promíchání a krátkém stočení pipetujte do dvou sad amplifikačních zkumavek po 17,5 µl každého mixu a přidejte 2,5 ul izolované DNA. Pokud nevyužijete veškerý obsah zkumavky s MasterMixem, zamrazte ho a uchovejte při -20 °C v temnu. Nezamrazujte mikrozkumavky s MasterMixem opakovaně. Za těchto podmínek je MasterMix stabilní nejméně 14 dní.
- 2. Pozitivní kontrola: Vezměte jednu zkumavku s CELIDQ2 Mixem a jednu zkumavku s CELIDQ8SYP Mixem. Po rozmrazení, promíchání a krátkém stočení pipetujte do dvou sad amplifikačních zkumavek po 17,5 µl každého mixu a přidejte 2,5 µl pozitivní kontroly PC CELI.

Vložte zkumavky nebo destičku do RealTime PCR přístroje a spusťte program dle kapitoly Konfigurace RealTime PCR přístroje výše

# *Odečet výsledků*

## *RealTime systémy ABI 7000, 7300, 7500FAST (Applied Biosystems)*

V nabídce "Analysis Settings" vyberte možnosti "Automatic Treshold" a "Automatic Baseline" a zanalyzujte výsledky.

Pozitivní výsledek: Pozitivní výsledek je charakterizován amplifikací spojenou s nárůstem signálu v e FAM (em. 518 nm) a JOE channel (em. 548 nm) kanál u. V případě negativního výsledku nedojde k amplifikaci.

Hodnoty "Qty" u vzorků poté odpovídají kvantitě pozitivního výsledku, "result undet." znamená negativní výsledek. Pozitivní výsledek je charakterizován amplifikací spojenou s nárůstem signálu v daném kanálu .

# *LightCycler ® 480 (Roche):*

V nabídce "Analysis" zvolte možnost "Abs Quant/2nd Derivative Max".

V okně "Analysis" klikněte na ikonu "Color Comp" a zvolte Universal CC FAM (510) -HEX (580) kalibraci. Analyzujte výsledky kliknutím na ikonu "Calculate".

Pozitivní výsledek: Pozitivní výsledek je charakterizován amplifikací spojenou s nárůstem signálu ve FAM (465 - 510) a JOE (533-580) kanálu. V případě negativního výsledku nedojde k amplifikaci.

Hodnoty "Concentration" u vzorků poté odpovídají kvantitě pozitivního výsledku, "Negative" znamená negativní výsledek. Pozitivní výsledek je charakterizován amplifikací spojenou s nárůstem signálu v daném kanálu.

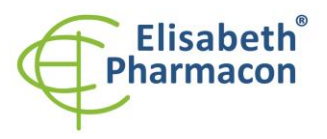

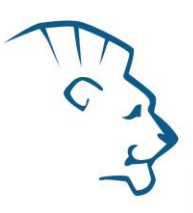

# *LightCycler ® Nano (Roche):*

V nabídce "Analysis" klikněte v okně "Select Analysis" na ikonu "+" a vyberte "Automatic Quantification".

Pozitivní výsledek: Pozitivní výsledek je charakterizován amplifikací spojenou s nárůstem signálu ve FAM (510 - 528) a JOE (533 -580) kanálu. V případě negativního výsledku nedojde k amplifikaci.

Hodnoty "Concentration" u vzorků poté odpovídají kvantitě pozitivního výsledku, "Negative" znamená negativní výsledek. Pozitivní výsledek je charakterizován amplifikací spojenou s nárůstem signálu v daném kanálu.

#### *RotorGene 6000 nebo Q (Qiagen) - verze 1.7 a vyšší*

Klikněte v hlavní nabídkové liště na ikonu "Analysis" a vyberte Analýzu "Quantitation". V okně "Quantitation Analysis" zvolte možnosti "Dynamic Tube" a "Slope Correct". V nabídce "Quantitative settings" doporučujeme nastavit pro FAM kanál parametr "NTC threshold" na hodnotu 10 % kvůli eliminaci velmi slabého nárůstu signálu. V případě první analýzy na daném přístroji však důrazně doporučujeme zkontrolovat amplifikační křivky s pozitivními vzorky, aby byla vyloučena příliš velká stringence tohoto parametru.

Pozitivní výsledek: Pozitivní výsledek je charakterizován amplifikací spojenou s nárůstem signálu ve FAM (Green) a JOE (Yellow) kanálu . V případě negativního výsledku nedojde k amplifikaci.

Hodnoty "Calc. conc." u vzorků poté odpovídají kvantitě pozitivního výsledku, "Negative" znamená negativní výsledek. Pozitivní výsledek je charakterizován amplifikací spojenou s nárůstem signálu v daném kanálu.

# *Interpretace výsledk ů*

## *HLA -DQ2 (DQA1\*05/DQB1\*02) pozitivní*

Pokud je pozorován před cyklem 35 nárůst emisního spektra u CELIDQ2 Mixu v obou kanálech FAM (DQA1\*05) a JOE (DQB1\*02).

#### *HLA -DQ2 (DQA1\*05/DQB1\*02) negativní*

Pokud není pozorován před cyklem 35 nárůst emisního spektra u CELIDQ2 Mixu v obou kanálech FAM (DQA1\*05) a JOE (DQB1\*02). Signál pro vnitřní kontrolu (SYPL2) v JOE kanálu u CELIDQ8SYP Mixu však musí být pozitivní.

*Důležitá poznámka: Pro HLA -DQ2 pozitivní výsledek je nutné mít pozitivní výsledek pro obě alely, DQA1\*05 a DQB1\*02. Pokud je pozitivní pouze jedna z alel, pacient není HLA -DQ2 pozitivní)*

## *HLA -DQ 8 (DQB1\*0302) pozitivní*

Pokud je pozorován před cyklem 35 nárůst emisního spektra u CELIDQ8SYP Mixu v kanálu FAM (DQB1\*0302) a a zároveň rozdíl Ct hodnot mezi signálem v kanálu FAM (DQB1\*0302) a kanálu JOE (SYPL2) není vyšší než 4 .

# *HLA -DQ8 (DQB1\*0302) negativní*

Pokud není pozorován před cyklem 35 nárůst emisního spektra u CELIDQ8SYP Mixu v obou kanálu FAM (DQB1\*0302) nebo rozdíl Ct hodnot mezi signálem v kanálu FAM (DQB1\*0302) a kanálu JOE (SYPL2) je vyšší než 4. Signál pro vnitřní kontrolu (SYPL2) v JOE kanálu u CELIDQ8SYP Mixu však musí být pozitivní.

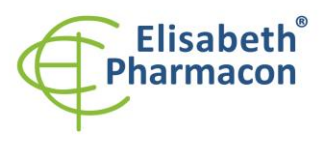

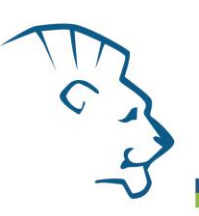

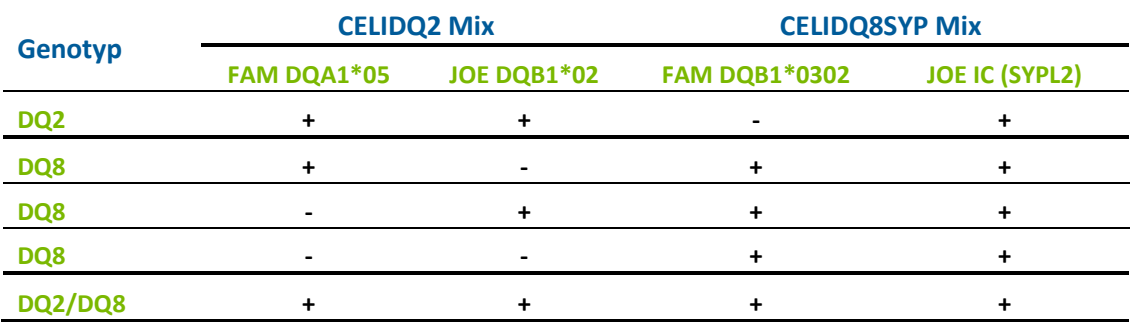

Následující tabulka shrnuje výsledky popisující genetickou predispozici pro celiakii.

#### *Pozitivní výsledek*

DQ2 a/nebo DQ8 alela byly zjištěny ve vzorku.

**Upozornění:** Upozorňujeme na možnost kontaminace vzorku v laboratorním prostředí. Používejte odlišnou mikropipetu pro pipetování MasterMixu, odlišnou mikropipetu pro pipetování vzorků a odlišnou mikropipetu pro pipetování pozitivních kontrol. Dodržujte veškerá doporučení pro laboratoře provádějící DNA analýzy.

#### *Inhibovaný vzorek*

V případě, že nedojde k nárůstu amplifikačního signálu u CELIDQ2 a CELIDQ8SYP Mixu v obou kanálech FAM, JOE, je nutné analýzu zopakovat nejlépe s nově izolovanými vzorky DNA.

## *Kontrolní postup*

Kit EliGene® Coeliac-28 RT využívá jako vnitřní izolační kontrolu detekci lidského genu SYPL2 (synaptophysin-like 2) v CELIDQ8SYP Mixu v kanálu JOE. Gen pro SYPL2 je přítomen v každém vzorku lidské DNA, tudíž není nutné přidávat ke vzorku vnitřní kontrolu. Inhibiční izolační kontrola sleduje kvalitu izolace DNA a detekuje případné chyby v procesu izolace DNA. Detekuje také případné inhibice amplifikačního procesu. V případě že vzorek je DQA1\*05/DQB1\*02 a DQB1\*0302 negativní, Ct vnitřní kontroly musí mít hodnotu 40 nebo méně.

## *Referenční materiál*

Ke sledování všech postupů zahrnující DNA izolaci a RealTime PCR detekci můžete použít referenční materiál pozitivní pro DQ2 a DQ8 alely. Komerční pozitivní materiál není k dispozici.

## *Řešení problémů*

- 1. V případě, že nedojde k amplifikaci interní kontroly, může jít o závadu v postupu izolace DNA, použití kitu po době exspirace nebo o závadu na přístroji pro RealTime PCR.
- 2. V případě, že se neamplifikuje pozitivní kontrola, může jít o použití kitu po době exspirace nebo o závadu na přístroji pro RealTime PCR.

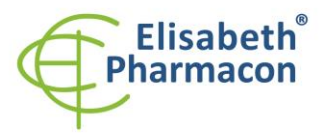

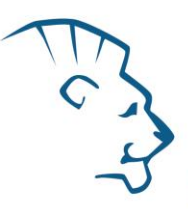

# *Funkční charakteristiky*

Kit EliGene ® Coeliac RT28 specificky detekuje přítomnost alel DQA1\*05, DQA1\*03, DQB1\*02, DQB1\*0302 a DRB1\*04. Kit je určen pro detekci lidské DNA o koncentraci vyšší než 5 ng/µl.

*Analytická citlivost* je 10 ng DNA v reakční směsi.

*Analytická specifita* metodiky je 100% a byla ověřena prohledáváním DNA databází.

Klinická specifita kitu EliGene® Coeliac-28 RT byla testována na 50 vzorcích lidské DNA s genotypy určenými na základě sekvenace.

#### *Diagnostické funkční charakteristiky:*

Specifita kitu EliGene® Coeliac-28 RT byla testována na 50 vzorcích lidské DNA s genotypy určenými na základě sekvenace. Všech 50 vzorků kitu EliGene® Coeliac-28 RT vyhodnotil správně. Klinická specifita EliGene® Coeliac-28 RT kitu je 100%.

# *Měřící interval*

Souprava umožňuje detekci ≥ 10 ng DNA molekul v reakční směsi.

# *Interní kontrola kvality*

Jako interní kontrola kvality je použita interní kontrola pro kontrolu procesu izolace a amplifikace společně s pozitivní kontrolou sledující funkčnost MasterMixu .

## *Limitace testovacího postupu*

Citlivost soupravy je závislá na zacházení se vzorkem (izolace DNA). Je velmi doporučeno používat izolační kity a postupy uvedené výše.

# *Biologické referenční intervaly*

Žádné použitelné informace pro tento kit.

## *Upozornění*

Nevyužitý obsah zkumavky s MasterMixem je stabilní po dobu 2 týdnů při -20 °C. Nezamrazujte zkumavky s MasterMixem opakovaně! Nemíchejte komponenty kitu z různých šarží.

## *Obecná varování a bezpečnostní opatření*

- Pracujte se všemi biologickými vzorky jako s potenciálně infekčním materiálem. Vyhněte se přímému kontaktu s biologickými vzorky. Vyhněte se rozlití vzorků a tvorbě aerosolů. Jakýkoliv materiál, který přišel do styku s biologickými vzorky, musí být před umístěním do odpadu autoklávován při 121 °C nejméně 60 minut.
- Pracujete se všemi reagenciemi a používaným materiálem s vědomím, že mohou přenášet infekční agens. Vyhněte se přímému kontaktu s reagenciemi. Odpad musí být likvidován v souladu s adekvátními bezpečnostními předpisy. Spotřební materiál musí být spálen. Tekuté odpady obsahující kyseliny nebo zásady musejí být před likvidací zneutralizovány.
- Používejte vhodné ochranné oblečení, rukavice a ochranu očí a obličeje.

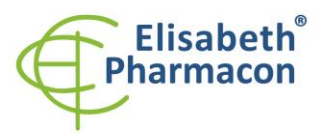

- Nikdy nepipetujte roztoky ústy.
- Nejezte, nepijte. Nekuřte a neaplikujte kosmetiku v laboratorních prostorách.
- Řádně si umyjte ruce po práci se vzorky a reagenciemi.
- Likvidujte zbylé reagencie a odpad v souladu s adekvátními bezpečnostními předpisy.
- Před započetím práce si řádně přečtěte veškeré instrukce uvedené v tomto návodu.
- Při práci postupujte přesně podle návodu k použití.
- Kit nepoužívejte po době exspirace, která je uvedena na obalu.
- Používejte pouze reagencie poskytované v rámci kitu a reagencie doporučené výrobcem.
- Nemíchejte reagencie z různých šarží!
- Nepoužívejte reagencie ze souprav jiných výrobců!

## *Varování a bezpečnostní opatření pro molekulární biologii*

- Molekulárně-biologické postupy jako jsou izolace nukleové kyseliny, reverzní transkripce, amplifikace a detekce vyžadují kvalifikovaný personál z důvodu zamezení chybných výsledků, speciálně vzhledem k degradaci nukleových kyselin obsažených ve vzorcích a k možné kontaminaci.
- Je nezbytné mít k dispozici samostatnou místnost pro extrakci nukleových kyselin, pro přípravu amplifikačních směsí a pro detekci. Zabezpečte, aby se produkt amplifikace nikdy nedostal do místnosti pro extrakci nukleových kyselin nebo do místnosti pro přípravu amplifikačních směsí.
- Je nezbytné používat vhodné laboratorní pláště, rukavice a pomůcky určené pro izolaci nukleových kyselin nebo pro přípravu amplifikačních směsí nebo pro detekci. Nikdy nepřenášejte laboratorní pláště, rukavice a pomůcky mezi místnostmi pro extrakci nukleových kyselin, pro přípravu amplifikačních směsí a pro detekci.
- Vzorek, ze kterého se analýza provádí, musí být hned od počátku pro DNA analýzu určen a musí s ním být podle toho nakládáno, např. vzhledem k možné kontaminaci, degradaci nukleových kyselin atd. Vzorek musí být zpracováván v laminárním boxu. Různé vzorky nesmějí být otevřeny ve stejnou dobu. Automatické pipety užívané pro práci s biologickými vzorky musejí být používány pouze pro tuto specifickou práci a musejí být používány špičky s filtrem. Používané špičky musejí být sterilní a prosté DNA/RNA a DNáz a RNáz.
- S reagenciemi musí být pracováno v PCR boxu (nikoliv v laminárním boxu). Automatické pipety užívané pro práci se vzorky musejí být používány pouze pro tuto specifickou práci a musejí být používány špičky s filtrem. Používané špičky musejí být sterilní a prosté DNA/RNA a DNáz a RNáz.
- S produkty amplifikace je třeba zacházet velmi opatrně, aby nedošlo k jejich rozptýlení do prostředí laboratoří a k případné kontaminaci nově testovaných vzorků.

## *Varování a bezpečnostní opatření týkající se složek této soupravy*

- Mikrozkumavky obsahující mixy (CELIDQ2 Mix a CELIDQ8SYP Mix) jsou určeny pouze pro jedno použití a musejí být použity pouze pro přípravu reakční směsi.
- S tímto mixem pracujte podle bezpečnostních vět ( P):

**P280** Používejte ochranné rukavice/ochranný oděv/ochranné brýle/obličejový štít .

**P281** Používejte požadované osobní ochranné prostředky.

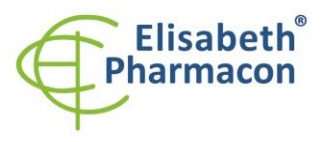

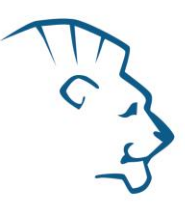

## *Literatura*

Bourgey M, Calcagno G, Tinto N, Gennarelli D, Margaritte -Jeannin P, Greco L, Limongelli MG, Esposito O, Marano C, Troncone R, Spampanato A, Clerget-Darpoux F, Sacchetti L. (2007) HLA related genetic risk for coeliac disease. *Gut*. 56(8):1054 - 9

Margaritte -Jeannin P, Babron MC, Bourgey M, Louka AS, Clot F, Percopo S, Coto I, Hugot JP, Ascher H, Sollid LM, Greco L, Clerget-Darpoux F. (2004) HLA-DQ relative risks for coeliac disease in European populations: a study of the European Genetics Cluster on Coeliac Disease. *Tissue Antigens* 63(6):562 -7.

# *Vysvětlivky*

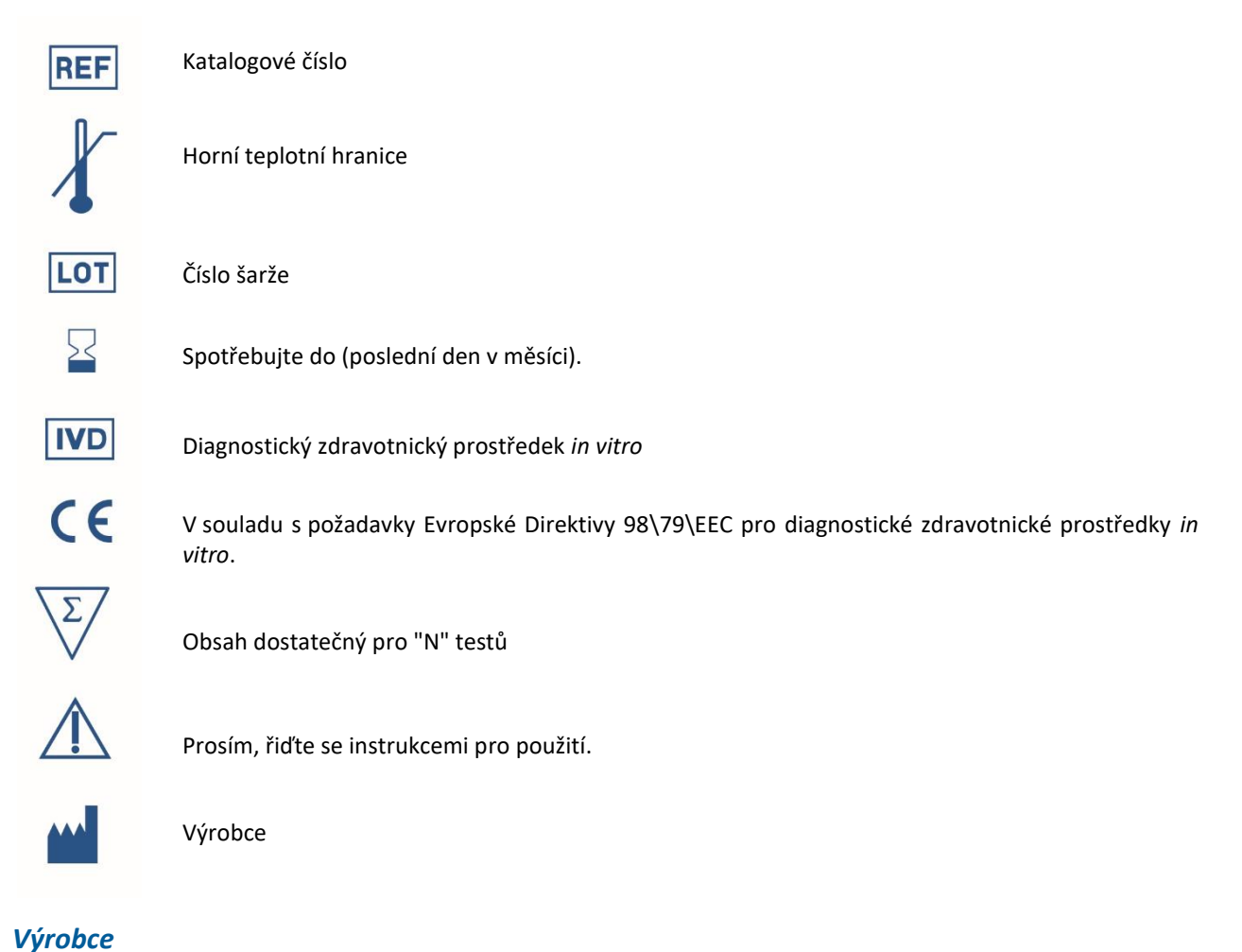

**ELISABETH PHARMACON, spol. s r.o. Rokycanova 4437/5, 615 00 Brno, Česká republika** Tel.: +420 542 213 851, +420 542 213 827 E-mail: info@elisabeth.cz